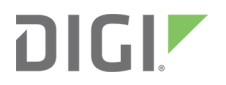

# Digi XBee3®

USB Adapter

User Guide

# **Revision history—90002331**

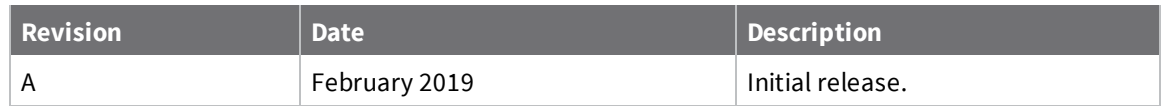

#### **Trademarks and copyright**

Digi, Digi International, and the Digi logo are trademarks or registered trademarks in the United States and other countries worldwide. All other trademarks mentioned in this document are the property of their respective owners.

© 2019 Digi International Inc. All rights reserved.

#### **Disclaimers**

Information in this document is subject to change without notice and does not represent a commitment on the part of Digi International. Digi provides this document "as is," without warranty of any kind, expressed or implied, including, but not limited to, the implied warranties of fitness or merchantability for a particular purpose. Digi may make improvements and/or changes in this manual or in the product(s) and/or the program(s) described in this manual at any time.

#### **Warranty**

To view product warranty information, go to the following website:

[www.digi.com/howtobuy/terms](http://www.digi.com/howtobuy/terms)

#### <span id="page-1-0"></span>**Safety**

The XBee3 USB Adapter is not a toy and should only be used under adult supervision.

#### **Customer support**

**Gather support information:** Before contacting Digi technical support for help, gather the following information:

Product name and model

Product serial number (s)

Firmware version

Operating system/browser (if applicable)

Logs (from time of reported issue)

Trace (if possible)

Description of issue

Steps to reproduce

**Contact Digi technical support**: Digi offers multiple technical support plans and service packages. Contact us at +1 952.912.3444 or visit us at [www.digi.com/support](http://www.digi.com/support).

#### **Feedback**

To provide feedback on this document, email your comments to

[techcomm@digi.com](mailto:techcomm@digi.com)

Include the document title and part number (Digi XBee3® USB Adapter User Guide, 90002331 A) in the subject line of your email.

# **Contents**

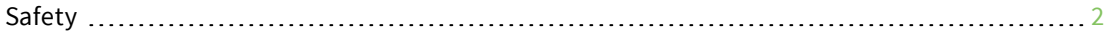

#### About the XBee3 USB [Adapter](#page-4-0)

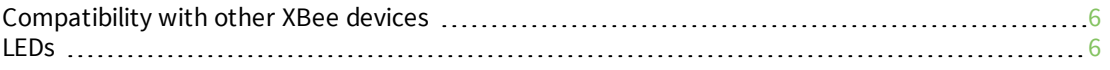

### Technical [specifications](#page-6-0)

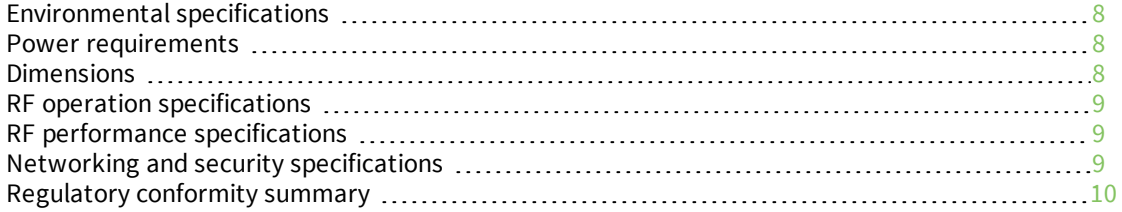

#### [Configure](#page-10-0) the XBee3 USB Adapter

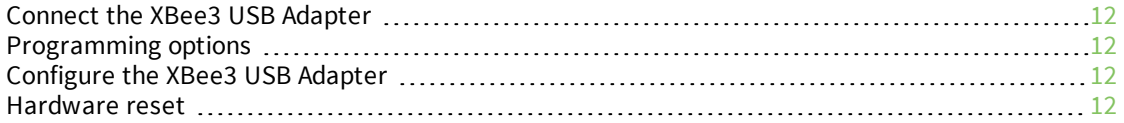

#### Regulatory [information](#page-12-0)

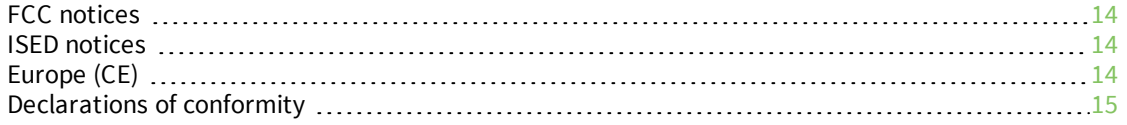

### <span id="page-4-0"></span>**About the XBee3 USB Adapter**

Digi's XBee3 USB Adapter is an easy-to-use USB to XBee Wireless Personal Area Network (WPAN) adapter, providing local connectivity to wireless networks. Simply plug the XBee3 USB Adapter into the USB port of a laptop or PC for instant access to an Digi XBee network and its connected devices. This compact, USB-powered wireless adapter enables local network configuration, diagnostics or device monitoring.

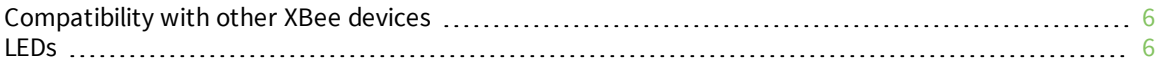

#### <span id="page-5-0"></span>**Compatibility with other XBee devices**

The XBee3 USB Adapter can be programmed with Zigbee, 802.15.4, or DigiMesh 2.4 firmware. If your network does not operate on the same protocol that the XBee3 USB Adapter is programmed with, it will not be able to connect to your network. You can change the firmware on the XBee3 USB Adapter through XCTU.

#### <span id="page-5-1"></span>**LEDs**

Characters sent from the computer to the XBee3 USB Adapter through DIN illuminate the white LED. Characters sent from the XBee3 USB Adapter to the computer through DOUT illuminate the yellow LED.

The XBee Associate/DIO5 line is connected to the Blue LED. It indicates whether the XBee3 USB Adapter is powered and its network association status. This LED functions differently depending on the RF protocol for the product, or you can configure it.

# <span id="page-6-0"></span>**Technical specifications**

The following tables provide general specifications for the XBee3 USB Adapter.

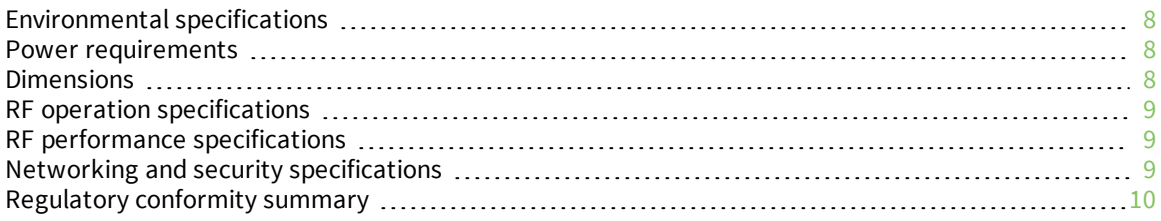

# <span id="page-7-0"></span>**Environmental specifications**

The following table provides the environmental specifications for the XBee3 USB Adapter.

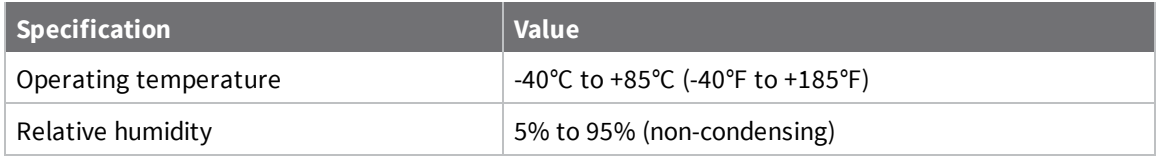

#### <span id="page-7-1"></span>**Power requirements**

The following table describes the power requirements for the XBee3 USB Adapter.

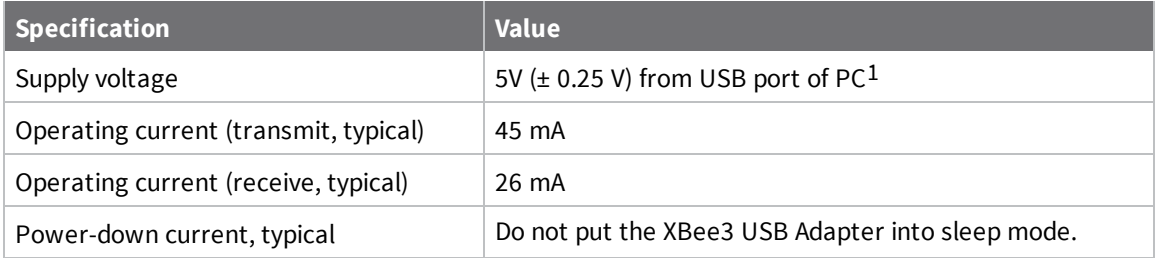

#### <span id="page-7-2"></span>**Dimensions**

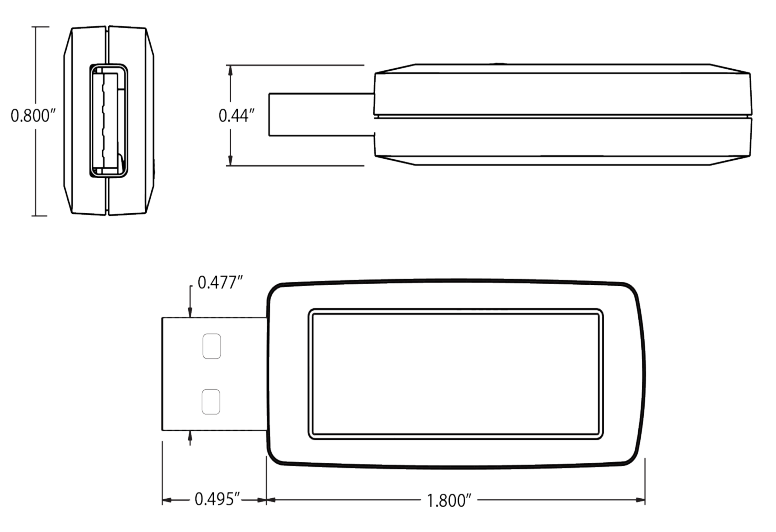

The following table provides the dimensions for the XBee3 USB Adapter.

1USB port needs to be SELV limited supply, meeting the USB1 Implementers Forum specification.

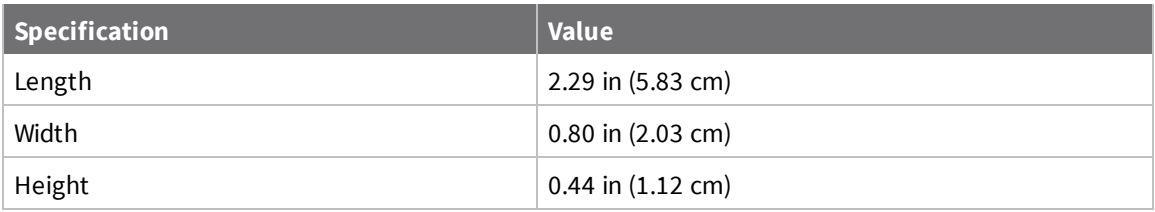

#### <span id="page-8-0"></span>**RF operation specifications**

The following table describes the RF operation specifications for the XBee3 USB Adapter.

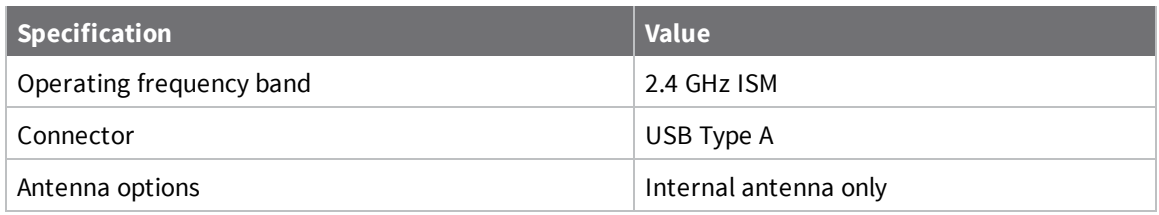

#### <span id="page-8-1"></span>**RF performance specifications**

The following table describes the RF performance specifications for the XBee3 USB Adapter.

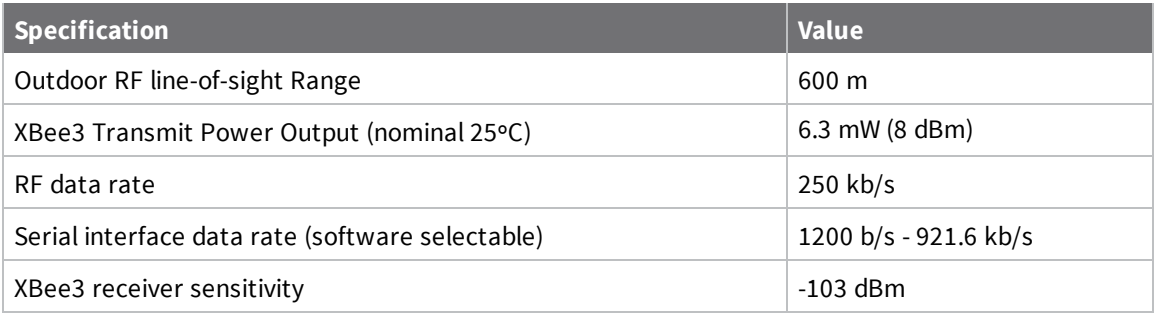

#### <span id="page-8-2"></span>**Networking and security specifications**

The following table describes the networking and security specifications for the XBee3 USB Adapter.

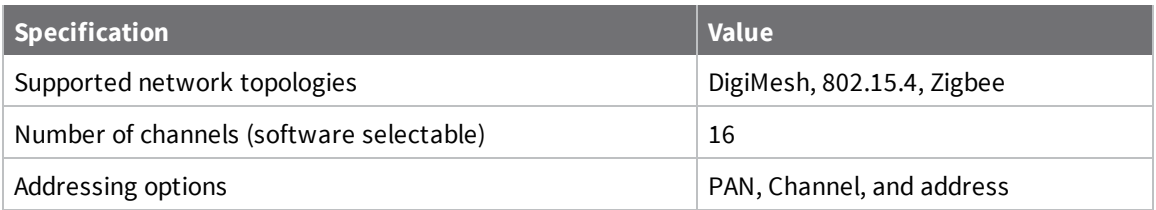

# <span id="page-9-0"></span>**Regulatory conformity summary**

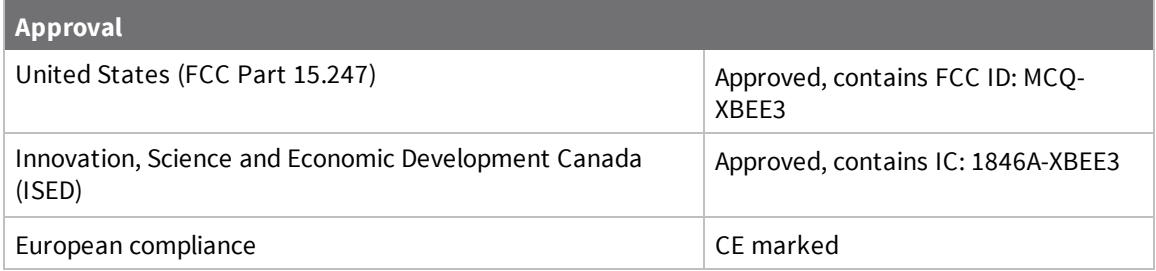

# <span id="page-10-0"></span>**Configure the XBee3 USB Adapter**

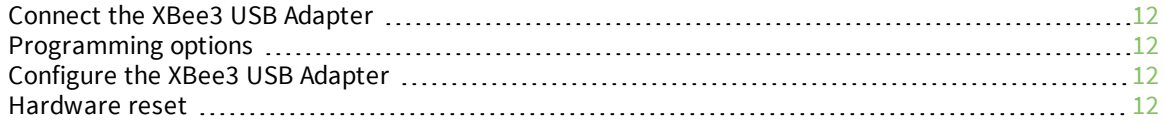

#### <span id="page-11-0"></span>**Connect the XBee3 USB Adapter**

Plug the XBee3 USB Adapter into the USB connector of a PC. Do not use a USB extension cable.

The XBee3 USB Adapter requires a device driver, **FT232R**. To download this device driver, go to [ftdichip.com/drivers/vcp.htm](https://www.ftdichip.com/Drivers/VCP.htm) and select the download appropriate for your operating system.

The USB connection is converted to UART communications and are connected to DIN, DOUT, RTS, CTS and DTR of the XBee3 device.

#### <span id="page-11-1"></span>**Programming options**

There are many options to consider when making wireless programmatic access to an XBee network of devices or device adapters. In broad terms, you can write a program which runs on a computer to interact with a network or you can use a gateway device.

When using a computer, consider using Command mode for the XBee device attached to the computer. Although using this mode is straight forward it does not offer you as fine of control as when using the API mode option.

You can also use Digi Remote Manager to program the XBee3 USB Adapter; see the *Digi [Remote](https://www.digi.com/resources/documentation/digidocs/90001437-13/default.htm) Manager [Programming](https://www.digi.com/resources/documentation/digidocs/90001437-13/default.htm) Guide*.

#### <span id="page-11-2"></span>**Configure the XBee3 USB Adapter**

For information on configuring the XBee3 USB Adapter, see the user guide for the protocol you are running:

- <sup>n</sup> *XBee3 [DigiMesh](https://www.digi.com/resources/documentation/Digidocs/90002277/) 2.4 RF Module User Guide*
- <sup>n</sup> *XBee3 [802.15.4](https://www.digi.com/resources/documentation/Digidocs/90002273/) RF Module User Guide*
- <sup>n</sup> *XBee3 Zigbee RF [Module](https://www.digi.com/resources/documentation/digidocs/90001539/) User Guide*

#### <span id="page-11-3"></span>**Hardware reset**

There is no external access to the hardware reset pin on the XBee3 USB Adapter. If a hardware reset is required, hold the UART break line for an extended time to hardware reset the XBee3 USB Adapter. Hardware reset will occur between 4 and 20 seconds.

# <span id="page-12-0"></span>**Regulatory information**

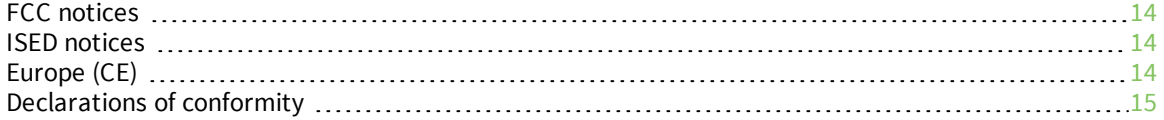

#### <span id="page-13-0"></span>**FCC notices**

This device complies with part 15 of the FCC Rules. Operation is subject to the following two conditions: (1) This device may not cause harmful interference, and (2) this device must accept any interference received, including interference that may cause undesired operation.

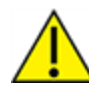

**CAUTION!** Changes or modifications not expressly approved by Digi International Inc. could void the user's authority to operate the equipment.

Note: This equipment has been tested and found to comply with the limits for a Class B digital device, pursuant to part 15 of the FCC Rules. These limits are designed to provide reasonable protection against harmful interference in a residential installation. This equipment generates, uses and can radiate radio frequency energy and, if not installed and used in accordance with the instructions, may cause harmful interference to radio communications. However, there is no guarantee that interference will not occur in a particular installation. If this equipment does cause harmful interference to radio or television reception, which can be determined by turning the equipment off and on, the user is encouraged to try to correct the interference by one or more of the following measures:

- Reorient or relocate the receiving antenna.
- n Increase the separation between the equipment and receiver.
- Connect the equipment into an outlet on a circuit different from that to which the receiver is connected.
- Consult the dealer or an experienced radio/TV technician for help.

#### <span id="page-13-1"></span>**ISED notices**

This device contains licence-exempt transmitter(s)/receiver(s) that comply with Innovation, Science and Economic Development Canada's licence-exempt RSS(s). Operation is subject to the following two conditions:

- 1. This device may not cause interference.
- 2. This device must accept any interference, including interference that may cause undesired operation of the device.

L'émetteur/récepteur exempt de licence contenu dans le présent appareil est conforme aux CNR d'Innovation, Sciences et Développement économique Canada applicables aux appareils radio exempts de licence. L'exploitation est autorisée aux deux conditions suivantes:

- 1. L'appareil ne doit pas produire de brouillage;
- 2. L'appareil doit accepter tout brouillage radioélectrique subi, même si le brouillage est susceptible d'en compromettre le fonctionnement.

### <span id="page-13-2"></span>**Europe (CE)**

The XBee3 RF Module has been tested for use in several European countries. For a complete list, see [digi.com/resources/certifications](http://www.digi.com/resources/certifications).

# <span id="page-14-0"></span>**Declarations of conformity**

Digi has issued Declarations of Conformity for the XBee3 RF Modules concerning emissions, EMC, and safety. For more information, see [digi.com/resources/certifications.](http://www.digi.com/resources/certifications)